## **Modul Bonding Trays 3D**

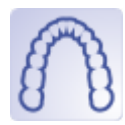

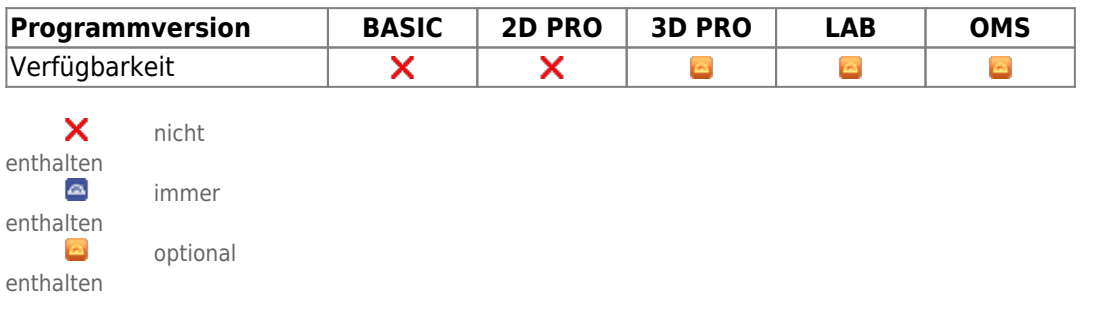

Im Modul Bonding Trays 3D können Übertragungsschienen für Brackets digital konstruiert werden. Die Brackets, deren virtuelle Position zuvor im Modul [FA\\_Bonding](http://www.onyxwiki.net/doku.php?id=fa_bonding) oder [Wire\\_Bonding](http://www.onyxwiki.net/doku.php?id=wire_bonding_3d) geplant wurde, werden mit einer Hülle fixiert. Das Design der Schiene kann je nach Bracketform und Materialverhalten des Schienenmaterials individuell angepasst werden. Bei Verwendung von 3M™ APC™ Flash-Free Brackets steht eine zusätzliche Designoption zur Verfügung. Außerdem muss Modul Bonding Trays 3D aktiviert sein, um die Funktion [Ausblocken] in Modul [kylix\\_3dKylix](http://www.onyxwiki.net/doku.php?id=kylix_3dkylix) 3D nutzen zu können. Gemäß Zweckbestimmung dürfen klinische Entscheidungen nicht ausschließlich oder gar hauptsächlich durch die von der Software gelieferten Auswertungsergebnisse begründet werden. Die Klassifizierung als Medizinprodukt ist nicht auf Behandlungsmaßnahmen oder die Herstellung kieferorthopädischer Behandlungsapparaturen übertragbar, auch wenn diese Berechnungsergebnisse der Software berücksichtigen.

## **Erste Schritte**

- 1. Automatisch anhand der Brackets platzierte Punkte korrigieren
- 2. Bracketumfassung und Parameter je nach Druckmaterial auswählen
- 3. Übertragungsschienen berechnen, ggf. über Objektliste exportieren
- 4. Als Projekt und neuen Befund speichern

## **Moduloberfläche**

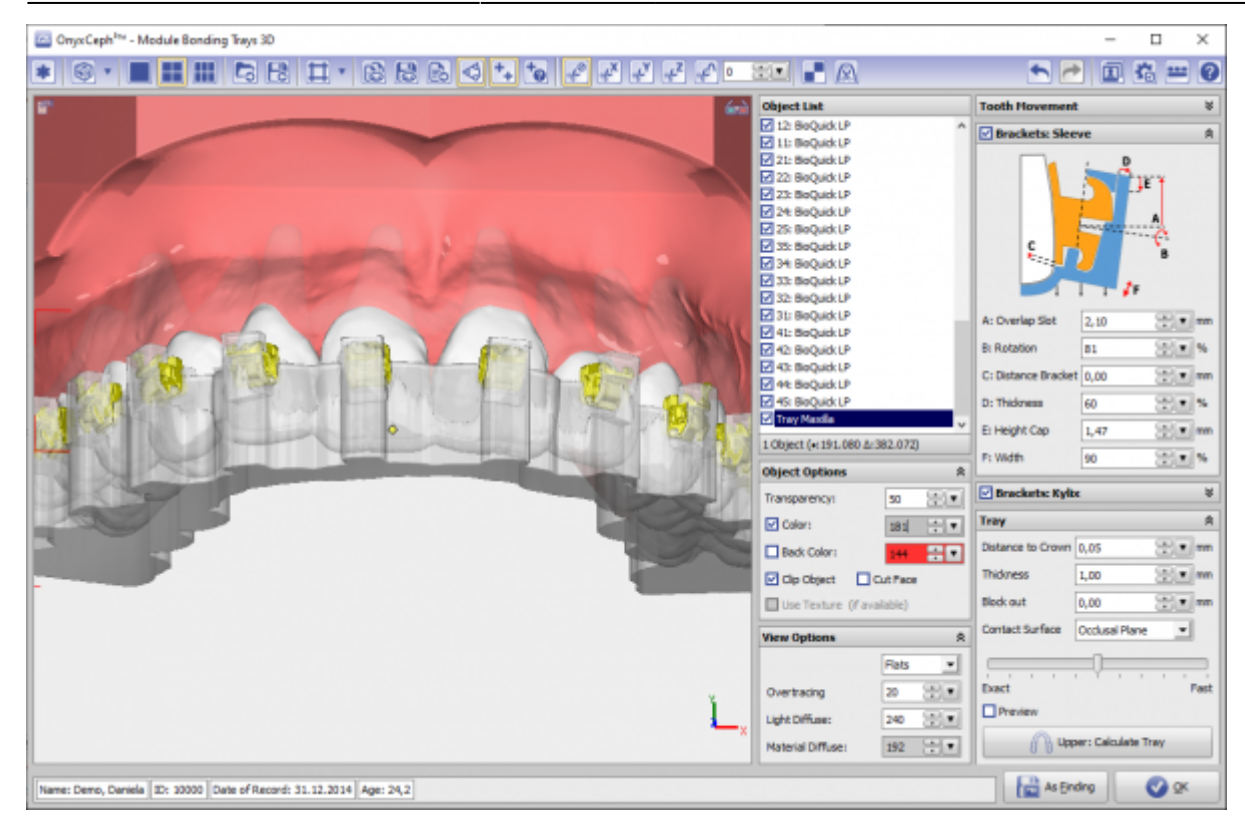

## **Verweise**

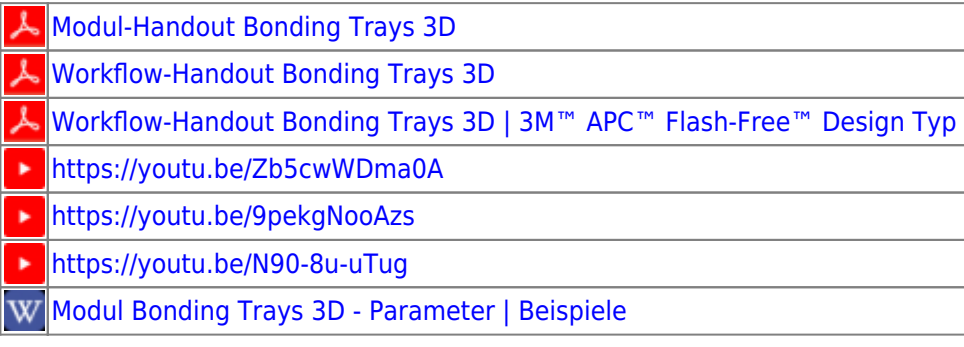

From: <http://www.onyxwiki.net/>- **[OnyxCeph³™ Wiki]**

Permanent link: **[http://www.onyxwiki.net/doku.php?id=bonding\\_trays\\_3d&rev=1710752879](http://www.onyxwiki.net/doku.php?id=bonding_trays_3d&rev=1710752879)**

Last update: **2024/03/18 10:07**

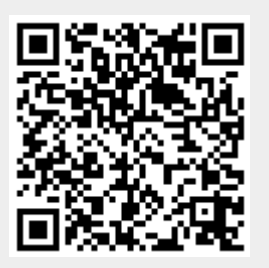